## COSA ABBIAMO FATTO OGGI (?)

Anche se non sembra, oggi abbiamo trattato argomenti vari, tra i quali in primo piano il glossario e la terminologia Internet. Cose che cercherò brevemente di riepilogare.

- 1. Cos'è un browser = un Browser è un programma che ci permette di entrare in Internet a patto di avere una connessione Internet. I Browser più conosciuti sono Internet Explorer e Mozilla Firefox
- 2. Cos'è un motore di ricerca = un motore di ricerca è un sito (ve ne sono diversi) che offre la possibilità, tramite una casella bianca ben visibile sulla pagina, di cercare notizie, immagini, libri, informazioni di tutti i tipi e generi e grazie al quale veniamo portati verso migliaia di pagine che trattano l'argomento che ci interessa. I siti più famosi come motori di ricerca sono, in primo luogo: Google, poi seguono gli altri, ecco una panoramica catturata sul sit[o http://www.motoridiricerca.it/](http://www.motoridiricerca.it/)

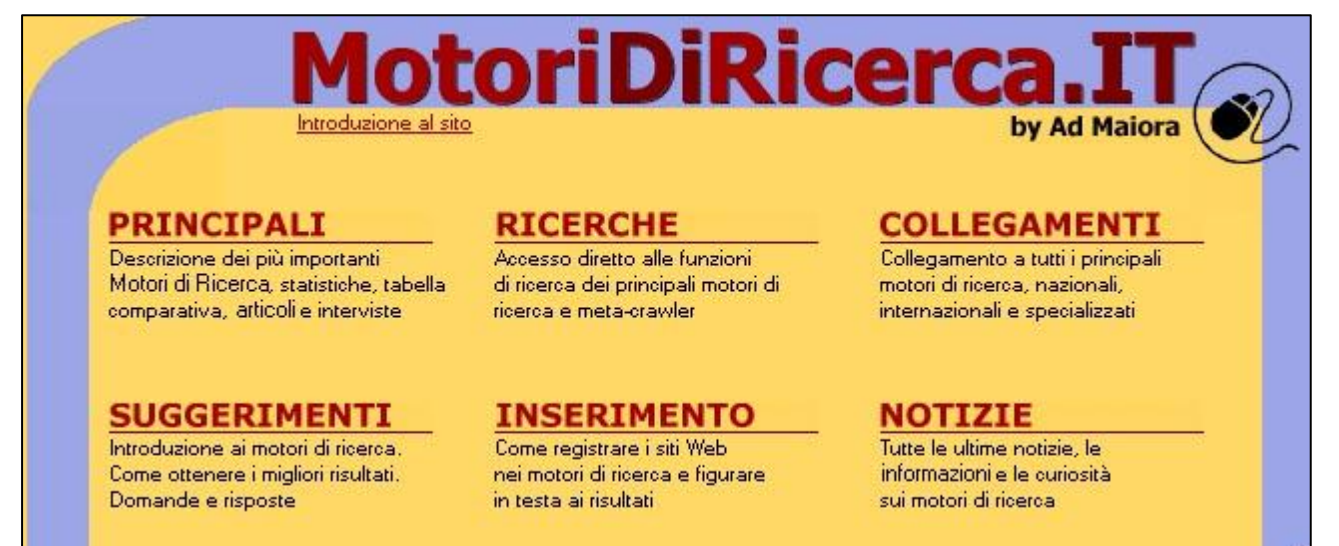

3. Dove digitare l'indirizzo di un sito = quando apriamo il Browser vediamo la schermata con tutti gli strumenti che ci servono per la navigazione, ecco la panoramica di Internet Explorer:

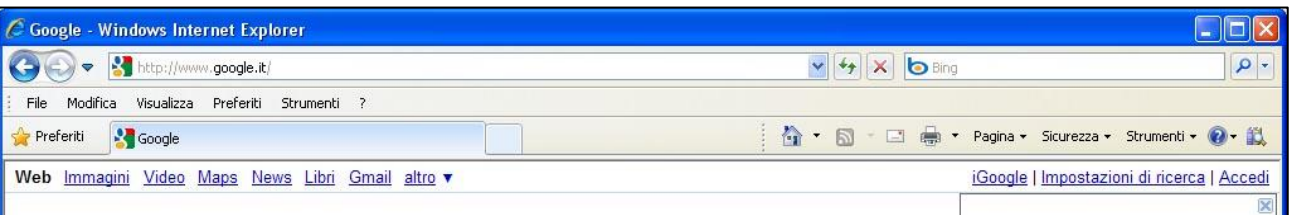

bisogna subito spiegare che non tutti i Browser hanno la stessa disposizione degli strumenti e dei menu ma la differenza è minima e noi dobbiamo SAPER CERCARE E TROVARE QUELLO CHE CI SERVE. Ecco la panoramica di Mozilla Firefox:

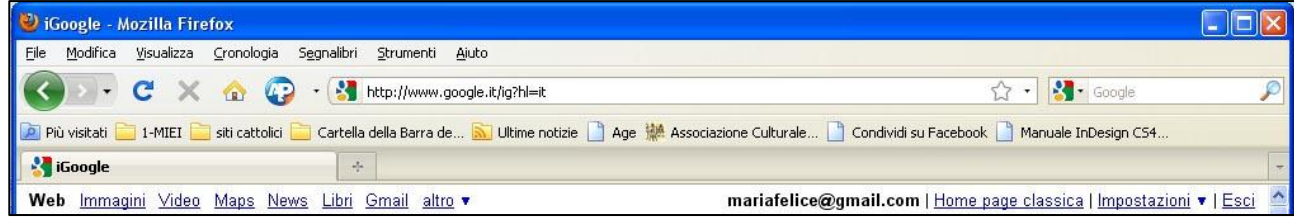

Osservare le due figure e trovare quello che serve in ognuna di esse.

- 4. Come cambiare la pagina iniziale = dal menu Strumenti / Opzioni Internet aprire la relativa finestra e, nella casella bianca dove c'è già un indirizzo, cancellarlo selezionandolo e scrivere l'indirizzo nuovo della pagina che vogliamo visualizzare quando accediamo ad Internet.
- 5. Come stampare solo la pagina che ci interessa = dal menu File / Anteprima di stampa accedere a questa schermata:

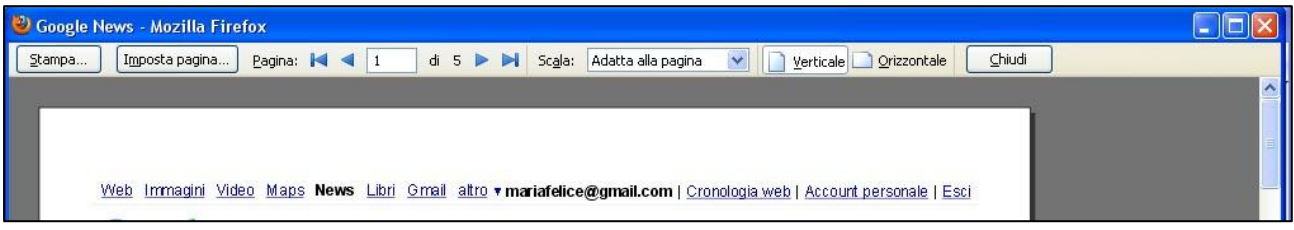

decidere quale pagine stampare e premere il pulsante Stampa (oppure l'icona della stampantina). Si aprirà la finestra della stampante dove imposteremo le nostre scelte; ad esempio "Pagina corrente" oppure "Pagina 6" ad esempio.

- 6. Come inviare per posta un indirizzo internet = Quando ci troviamo sulla pagina che ci interessa, selezionare l'indirizzo nella barra degli indirizzi con un cli, copiarlo da Modifica/Copia e quindi lasciare parcheggiata la pagina internet e andare su Outlook, creare un nuovo messaggio di posta e incollare nella zona di scrittura l'indirizzo internet che avevamo copiato precedentemente. Dopo aver digitato l'indirizzo a chi inviare premere su Invia.
- 7. Cos'è e a che cosa serve un file PDF = questa sigla vuol dire "Portable document format", che significa documento leggibile su qualsiasi tipo di computer. Ormai tutti i documenti internet sono in formato PDF. Anche queste schede che vi mando sono sempre in formato PDF così da poter essere lette su qualsiasi computer. Ormai è uso comune servirsi di questo tipo di documenti dove si possono inserire anche caratteri strani senza che per questo vengano distorti su di un altro computer che quei caratteri non possiede.
- 8. Cos'è e a cosa serve un file PPS = i file pps appartengono a PowerPoint che è un programma di Office che tutti abbiamo nel computer. Con questo programma si possono fare delle bellissime presentazioni animate con testo, immagini e anche musica. Ormai in Internet ne girano tantissimi e sono anche facili da scaricare.
- 9. Gli indirizzi che abbiamo visitato oggi sono i seguenti: [http://iltrenoinformatico.interfree.it](http://iltrenoinformatico.interfree.it/)  [http://galassiaeuropa.interfree.it](http://galassiaeuropa.interfree.it/)